**Digital Camera**

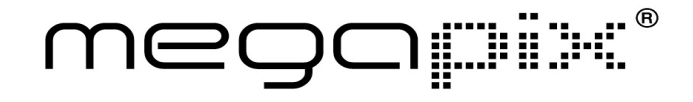

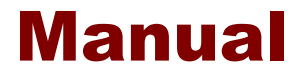

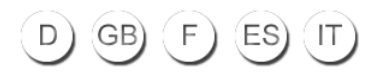

# Digitalkamera

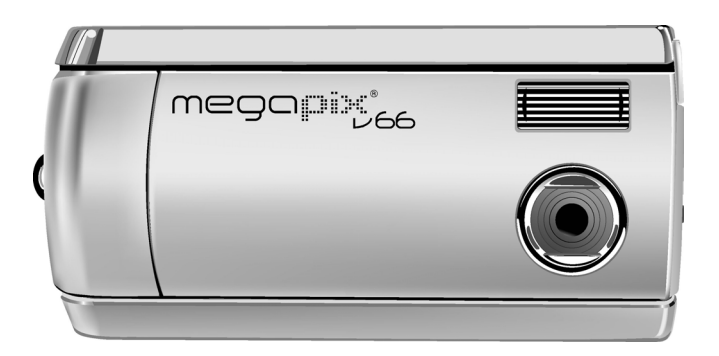

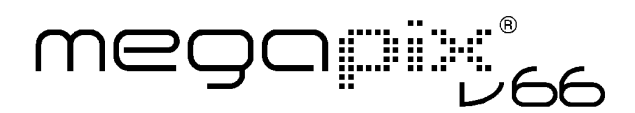

# Benutzerhandbuch

020904

## Zu diesem Handbuch

Dieses Handbuch soll Ihnen die Anwendung Ihrer Digitalkamera so einfach wie möglich machen. Die Informationen in diesem Dokument wurden sorgfältig auf Genauigkeit überprüft. Wir können dennoch keine Garantie für die Genauigkeit des Inhalts geben. Die Informationen in diesem Dokument können ohne Vorankündigung geändert werden.

#### Urheberrecht

© Copyright 2003

Dieses Dokument enthält proprietäre urheberrechtlich geschützte Information. Alle Rechte vorbehalten.

#### Warenzeichen

Alle Warenzeichen und eingetragene Warenzeichen sind Eigentum der jeweiligen Inhaber.

# **Inhaltsverzeichnis**

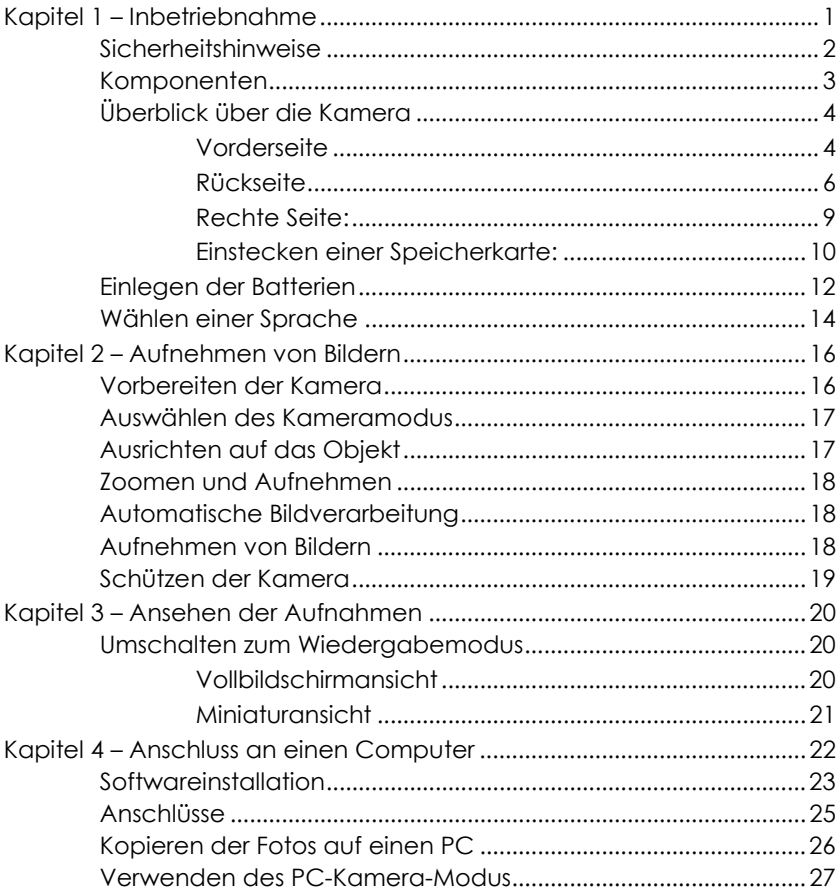

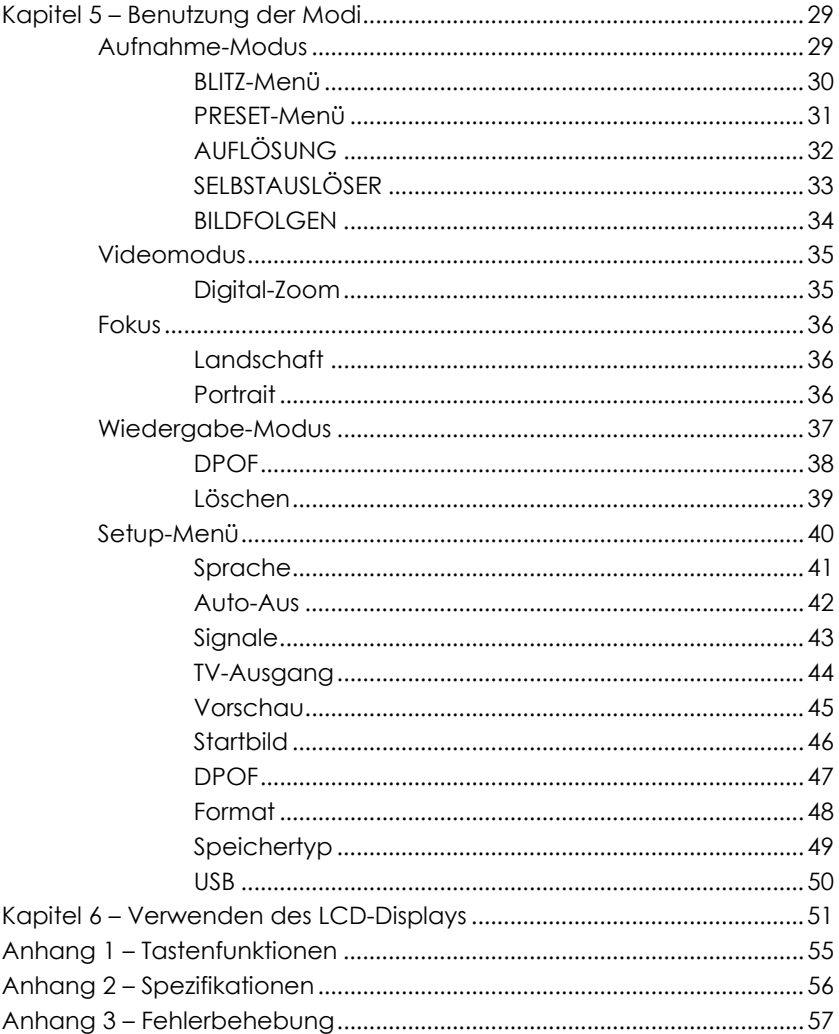

# Kapitel 1 – Inbetriebnahme

Dieses Kapitel beschreibt die Leistungsmerkmale der Kamera sowie die Kamerakomponenten. Sie erhalten einen Überblick über die Kamera und Anweisungen für das anfängliche Verwenden dieser Kamera.

#### **Leistungsmerkmale**

- Digital-Zoom (4x)
- Auflösung bis zu 2048 x 1536
- Interpolierte Auflösung bis zu 6,6 Megapixel (2976x2232)
- Videoaufnahmeauflösung: 320 x 240 15 fps, AVI-Format.
- 1.5" TFT-Farbbildschirm
- USB 1.1-Schnittstelle
- Integrierter 8MB Flash-Speicher
- Auto-Belichtung, feste Brennweite
- Blitzmodi:
	- Auto/ Ein/ Aus
- Weißabgleich-Modi:
	- Auto/ Tageslicht / Schatten / Neonlicht
- Selbstauslöser-Modus
- Vollbildschirm- oder Miniaturansicht für die Wiedergabe
- PC-Kamera-Modus
- Massenspeicherfunktion

## Sicherheitshinweise

- 1. **Bauen Sie die Kamera nicht auseinander.** Berührung der internen Kamerateile kann zu Verletzungen führen. Falls das Produkt durch Herunterfallen oder aus einem anderen Grund sich öffnet, bringen Sie das Produkt bitte zur Nachsicht zu einem autorisierten Kundendienst.
- 2. **Vermeiden Sie Kontakt mit Flüssigkristallen.** Falls das LCD-Display zerbricht, achten Sie bitte darauf, sich nicht an Glassplittern zu verletzen und Haut, Augen und Mund vor Kontakt mit den Flüssigkristallen zu schützen.
- 3. **Verwenden Sie dieses Produkt nicht in der Nähe entflammbarer Gase.** Die Verwendung elektronischer Geräte in der Nähe entflammbarer Gase birgt die Gefahr einer Explosion oder eines Brandes.
- 4. **Achten Sie auf sachgemäßen Umgang mit Batterien.**  The camera uses only AA Alkaline, NiMH, or Lithium batteries. Batterien können bei unsachgemäßem Umgang auslaufen oder explodieren. Entnehmen Sie die Batterien (und die Speicherkarte) aus der Kamera, wenn Sie die Kamera für längere Zeit unbenutzt lagern. Stellen Sie sicher, dass die Kamera abgeschaltet ist, bevor Sie die Batterien einsetzen oder entnehmen. Legen Sie die Batterien richtig ein. Setzen Sie die Batterien weder offenen Flammen noch übermäßiger Hitze aus. Setzen Sie die Batterien keinem Wasser aus. Discontinue use immediately if you notice any changes in the battery such as discoloration, deformation, or leakage.
- 5. **Befolgen Sie die Vorsichtsmaßnahmen bei Verwendung des Blitzlichts.** Verwenden Sie den Blitz nicht nahe an

den Augen einer anderen Person. Dies kann zu temporärer Schädigung der Sehkraft führen. Besondere Vorsicht sollten Sie beim Fotografieren von Kleinkindern walten lassen – halten Sie den Blitz mindestens 1 Meter von den Augen des Kindes entfernt.

### Komponenten

Ihre Digitalkamera ist mit den folgenden Komponenten ausgestattet. Bitte überprüfen Sie, ob alle Elemente vorhanden sind.

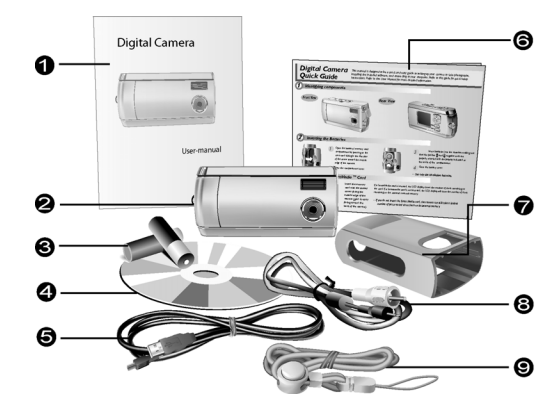

- 1. Benutzerhandbuch 6. Kurzanleitung
- 
- 3. Zwei (2) AA-Alkalibatterien 8. Video-Kabel
- 4. Installations-CD-ROM 9. Trageriemenöse
- 5. USB-Kabel
- 
- 2. Digitalkamera 7. Kamera-Schutzgehäuse
	-
	-

# Überblick über die Kamera

Auf den folgenden Seiten werden die Vorder-, Rück-, Unter- und Oberseite der Digitalkamera dargestellt. Bitte schauen Sie sich diese Abbildungen an, um sich mit den im weiteren Teil dieses Handbuchs verwendeten Termini vertraut zu machen.

**rderseit** 

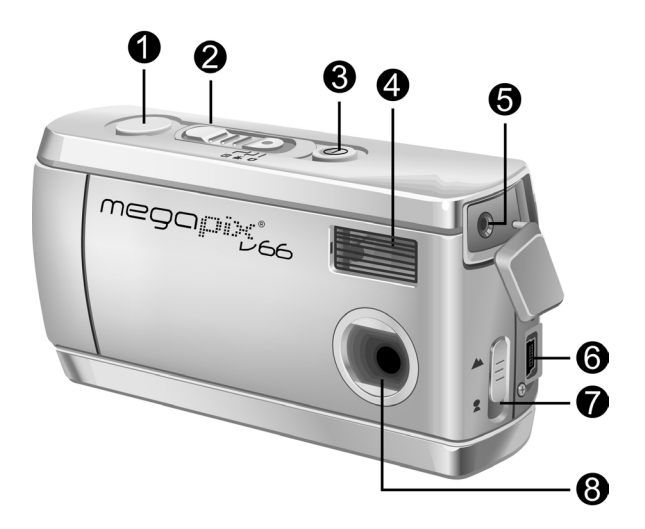

- 1. **Auslöser:** Drücken Sie diesen Knopf, um Aufnahmen zu machen oder Menüoptionen zu wählen
- 2. **Modusschalter** Drehen Sie diesen Schalter, um einen Kameramodus zu wählen: Aufnahme, Video oder Wiedergabe
- 3. **Stromschalter:** Drücken Sie diese Taste, um die Kamera einzuschalten. Drücken Sie zum Ausschalten diese Taste noch einmal.
- 4. **Integrierter Blitz:** Der Blitz erlaubt Aufnahmen bei geringen Lichtverhältnissen und kann bei hellen Bedingungen zur Vermeidung unerwünschter Schatten dienen.
- 5. **Videoausgangsanschluss:** Das andere Ende des Videokabels wird an den Fernseher angeschlossen, um die Kamera als digitale Videokamera einzusetzen.
- 6. **USB-Anschluss:** Über den USB (Universal Serial Bus)- Anschluss können Sie die Kamera an einen PC anschließen und Bilder übertragen. Der USB-Anschluss ermöglicht auch die Anwendung der Kamera als PC-Kamera.
- 7. **Linsenfokus-Schalter** Wählen Sie einen optimalen Fokus für Portrait- oder Landschaftsbilder.
- 8. **Linse:** Die Linse bündelt das Licht auf die digitale Bilderfassungsschaltkreise. Halten Sie die Linse von Staub, Fingerabdrücken und Kratzern frei, um die beste Aufnahmequalität zu erhalten.

### Rückseite

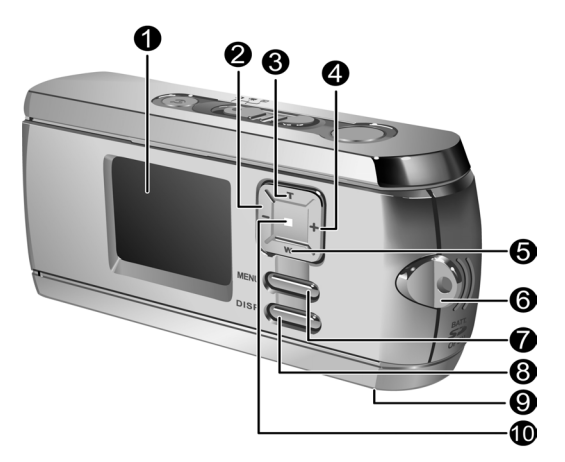

- 1. **LCD-Display:** Durch das LCD-Display wird eine Vorschau der Fotos angezeigt. Im Setup-Menü können Sie auf dem LCD-Display die Konfigurationsoptionen sehen.
- 2. **Links-Taste:** Verwenden Sie die Links-Taste zum Rollen während der Bildwiedergabe. Die Links-Taste dient zum Verringern des EV-Wertes im Aufnahme- und Videomodus.
- 3. **Taste zum Ein-/Auszoomen:** Verwenden Sie die Einzoom-Taste, um Ihr Objekt im Aufnahmemodus einzuzoomen. Im Wiedergabe-Modus dient diese Taste zum Vergrößern des Bildes. Die Einzoom-Taste wird auch zum Aufwärtsrollen des Menüs verwendet.
- 4. **Rechts-Taste:** Verwenden Sie die Rechts-Taste zum Rollen während der Bildwiedergabe. Die Rechts-Taste dient zum Erhöhen des EV-Wertes im Aufnahme- und Videomodus.
- 5. **Taste für Aus-/Nach unten zoomen:** Verwenden Sie die Auszoom-Taste, um Ihr Objekt im Aufnahmemodus auszuzoomen. Verwenden Sie diese Taste im Wiedergabemodus, um das Bild auszuzoomen und zwischen der Miniaturansicht und Vollbildschirmansicht umzuschalten. Die Auszoom-Taste wird auch zum Abwärtsrollen des Menüs verwendet.
- 6. **Trageriemenöse:** Befestigen Sie den Trageriemen an die Trageriemenöse, damit Sie die Kamera bequem tragen können.
- 7. **MENU-Taste:** Drücken Sie die MENU-Taste, um das Menü aufzurufen.
- 8. **DISP-Taste:** Drücken Sie diese Taste, um durch die verschiedenen Anzeigeoptionen zu rollen: LCD, Hintergrundlicht und Statusanzeige aktiviert; LCD und Hintergrundlicht aktiviert, aber keine Statusanzeige; LCD aktiviert, aber kein Hintergrundlicht; LCD aus.
- 9. **Stativanschluss:** Hier können Sie ein Stativ an die Kamera befestigen. Es handelt sich um ein optionales Zubehör, das die Kamera still halten kann. Ein Stativ ist besonders nützlich, wenn Sie unterbelichtete Nachtbilder aufnehmen.

10. **LED für Stromanzeige:** Zeigt den Strom-Status an. Im Wiedergabe- und Video-Modus ist die LED immer aktiviert. Bei Verwendung des Blitzes im Aufnahme-Modus blinkt die LED einmal pro Sekunde auf, bis der Blitz vollständig aufgeladen ist.

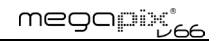

### Rechte Seite:

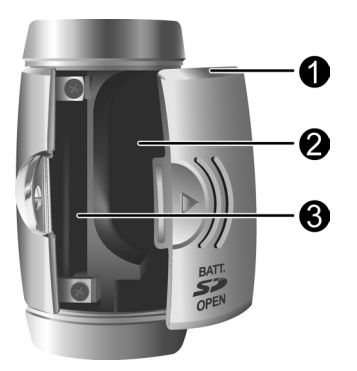

- 1. **Abdeckung des Batterie-/Speicherkartenfachs:** Das Öffnen dieser Abdeckung erlaubt den Zugang zu dem Batteriefach sowie dem Speicherkarten-Steckplatz.
- 2. **Batteriefach:** Takes two AA Alkaline, NiMH, or Lithium batteries.
- 3. **Speicherkarten-Steckplatz:** Hier können Sie eine MMC- oder SD-Karte zur Bildspeicherung einlegen. Auf Seite 49 finden Sie weitere Informationen zu Speichertypen.Einstecken einer Speicherkarte

### nstecken einer Sneicherkarte:

1. Schalten Sie die Kamera aus.

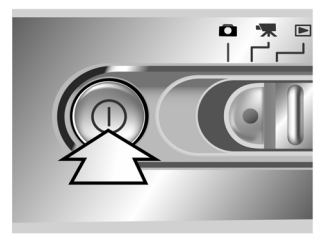

2. Öffnen Sie das Batterie-/ Speicherkartenfach, indem Sie auf die Abdeckung drücken und sie in die angezeigte Pfeilrichtung schieben.

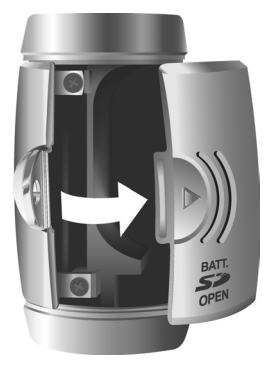

3. Stecken Sie die Speicherkarte so ein, dass die ausgesparte Ecke dem äußeren Rand der Kamera gegenüberliegt (die goldenen Schaltkreise müssen zur Rückseite der Kamera zeigen).

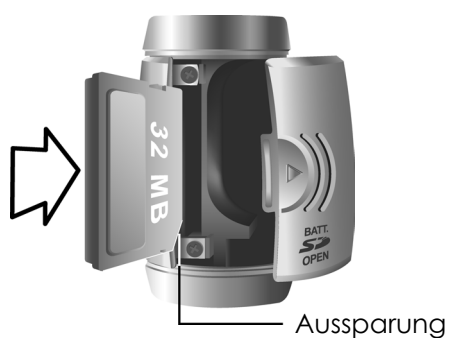

4. Schließen Sie die Abdeckung des Batterie-/ Speicherkartenfachs.

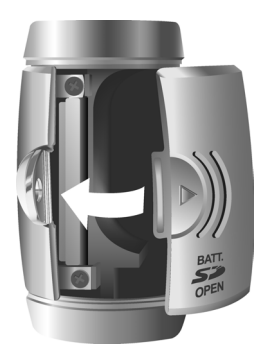

# Einlegen der Batterien

#### **Einlegen bzw. Auswechseln der Batterien:**

1. Schalten Sie die Kamera aus.

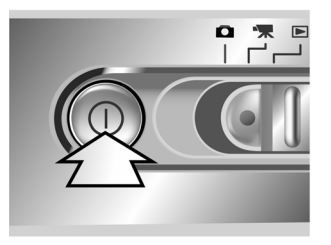

2. Öffnen Sie das Batterie-/ Speicherkartenfach, indem Sie auf die Abdeckung drücken und sie in die angezeigte Pfeilrichtung schieben.

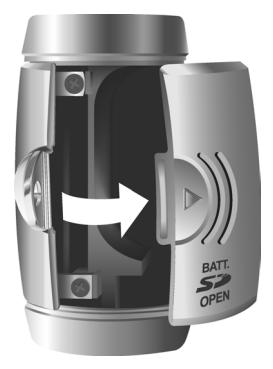

3. Legen Sie Batterien in das Fach ein, wobei Sie sich vergewissern sollten, dass die positiven und negativen Enden <sup>g</sup>richtig antsprechend der im Inneren des Fachs angezeigten Polung ausgerichtet sind.

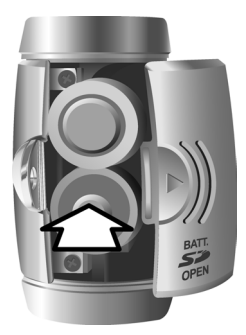

4. Schließen Sie die Abdeckung des Batteriefachs.

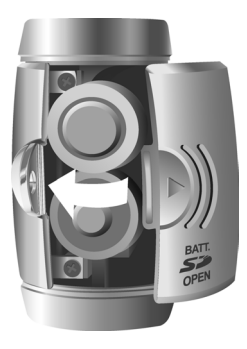

# Wählen einer Sprache

Die Digitalkamera kann Texte in Englisch, Französisch, Spanisch, Deutsch, Italienisch, Japanisch und vereinfachtem Chinesisch anzeigen.

#### **Wählen einer andern Sprache:**

1. Schalten Sie die Kamera ein.

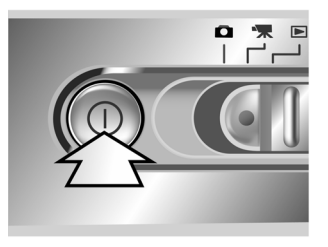

- 2. Drücken Sie die MENU-Taste, um das Menü aufzurufen.
- 3. Wählen Sie mit Hilfe der (W)-Taste die Option "SETUP" und drücken anschließend die Rechts-Taste (+), um das SETUP-Menü aufzurufen.

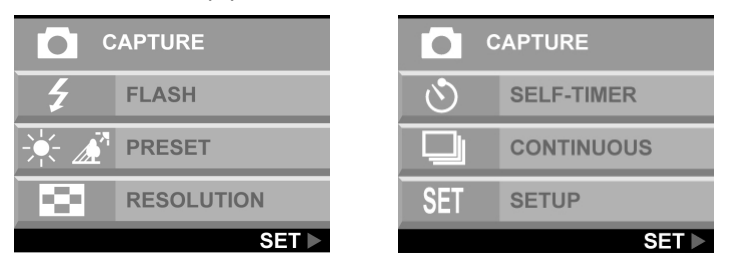

4. Wählen Sie mit Hilfe der (W)-Taste die Option SPRACHE und drücken anschließend die Rechts-Taste (+).

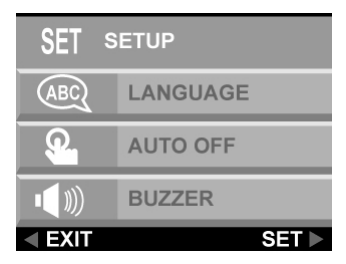

5. Verwenden Sie die Oben- oder Unten-Taste, um die gewünschte Sprache zu wählen. Drücken Sie anschließend die rechte-Taste, um die Sprachenauswahl zu bestätigen.

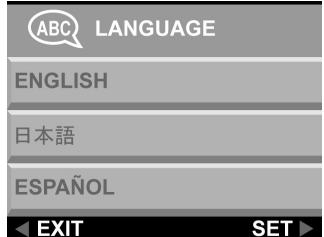

6. Drücken Sie die MENU-Taste, um das Menü zu beenden.

# Kapitel 2 – Aufnehmen von Bildern

In diesem Kapitel wird erklärt, wie Sie mit Ihrer Digitalkamera Bilder aufnehmen können.

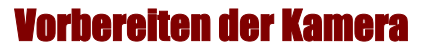

#### **Vorbereiten der Kamera für Aufnahmen:**

Schieben Sie die Kamera in das Schutzgehäuse ein oder nehmen Sie einfach ein Bild auf, wenn die Kamera im Schutzgehäuse ist.

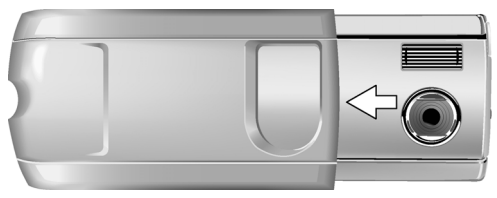

Drücken Sie den Stromschalter, um die Kamera einzuschalten. Ein Startbild erscheint auf dem LCD-Display.

#### **Anmerkungen:**

- Vergewissern Sie sich, daß Sie 2 AA-Alkalibatterien installiert haben.
- Wenn Sie Ihre Bilder auf einer Flash-Speicherkarte speichern möchten, vergewissern Sie sich bitte, dass diese ebenfalls eingesteckt wurde, bevor Sie die Kamera einschalten. Wenn Sie Bilder direkt im internen Speicher der Kamera speichern möchten, entfernen Sie entweder die Speicherkarte oder wählen INTERN im Speichertyp-Menü.

## Auswählen des Kameramodus

**Schieben Sie den Modusschalter zu dem gewünschten Modus.** 

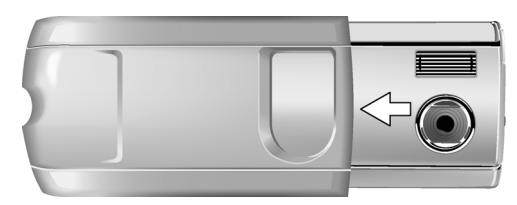

Für grundlegende "Richten und Klicken"-Aufnahmen verwenden Sie bitte den Aufnahme-Modus (mit dem Symbol **Q** gekennzeichnet).

Stellen Sie den Weißabgleich ein, indem Sie die MENU-Taste drücken, PRESET wählen und dann die geeignete Option auswählen. AWB (Auto-Weißabgleich), SONNE, LEUCHTSTOFFLICHT oder SCHATTEN.

To use the self-timer, press the MENU button, select SELF-TIMER, and then select ON.

## Ausrichten auf das Objekt

Halten Sie die Kamera fest, um verschwommene Bildaufnahmen zu vermeiden. Richten Sie die Kamera mit Hilfe des LCD-Displays auf Ihr Objekt.

## Zoomen und Aufnehmen

Sie können mit Hilfe der Einzoom (T)- bzw. Auszoom (W)- Taste den Bildausschnitt des Objektivs vergrößern bzw. verkleinern. Schauen Sie sich auf dem LCD-Display die Auswirkungen der Zoomfunktion an.

## Automatische Bildverarbeitung

Die Kamera stellt automatisch die Brennweite ein, richtet das Bild gemäß der Umgebungsbeleuchtung ein und erkennt im Auto-Blitz Modus, ob der Blitz erforderlich ist.

## Aufnehmen von Bildern

Wenn Sie mit der Vorschau zufrieden sind, dann drücken Sie bitte langsam den Auslöser. (Drücken Sie den Auslöserknopf vorsichtig und nicht zu schnell oder zu stark, da Sie sonst die Kamera bewegen können und das Bild dadurch unscharf werden könnte.)

# Schützen der Kamera

Schalten Sie nach der Aufnahme die Kamera aus, indem Sie den Stromschalter drücken. Drehen Sie das Kameraschutzgehäuse um und schieben die Kamera in das Schutzgehäuse ein. Das Schutzgehäuse schützt die Kamera vor Schäden an der Linse, TFT-LCD-Display sowie Verschleiß und Abnutzung der internen elektronischen Teile.

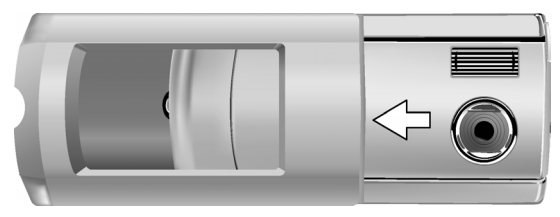

# Kapitel 3 – Ansehen der Aufnahmen

Einer der Vorteile der Digitalkameras ist, dass Sie sofort prüfen können, ob Ihnen die gerade gemachte Aufnahme gelungen ist.

## Umschalten zum Wiedergabemodus

Um sich die Aufnahmen anzuschauen, die Sie auf Ihrem internen Speicher oder der SmartMedia™-Karte gespeichert haben, schieben Sie bitte den Moduswähler auf **Wiedergabemodus E** und schalten die Kamera ein.

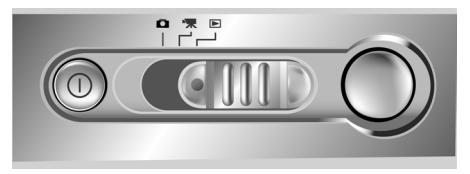

Wenn das LCD-Display nicht eingeschaltet ist, dann drücken Sie bitte die DISP-Taste .

#### **Nibildschirmansicht**

Der voreingestellte Wiedergabemodus zeigt jede einzelne Aufnahme in Vollbildschirmansicht nacheinander an. Press the left and right button s to cycle through the pictures you've taken.

Sie können auch mit den Zoomtasten (T)/(W) Details einer bestimmten Aufnahme vergrößern. Die StandardZoomeinstellung ist 1,0X. Drücken Sie die Einzoomtaste (T), um den Zoomfaktor von 1,0X in 0,5X schrittweise bis 4,0X zu erhöhen. Drücken Sie die Auszoomtaste (W), um den Zoomfaktor zu verringern.

**Anmerkung:** Die digitale Zoomfunktion funktioniert nicht im Energiesparmodus 6.6 M (2976 X 2232).

#### Miniaturansicht

Wenn die Auszoomtaste(W) gedrückt wurde und der Zoomfaktor 0,5X (Standard) ist, dann wird der Miniaturansichtsmodus aktiviert.

In der Miniaturansicht werden max. vier Bilder gleichzeitig auf dem LCD-Display angezeigt. Verwenden Sie die Oben-, Unten-, Links- oder Rechts-Taste, um durch die Miniaturseiten zu rollen.

Wählen Sie das gewünschte Bild aus und drücken entweder den Auslöser oder die Auszoomtaste, um zur Vollbildschirmansicht zurückzukehren. Die ausgewählte Aufnahme wird dann auf dem gesamten LCD angezeigt.

# Kapitel 4 – Anschluss an einen Computer

Die Digitalkamera speichert Aufnahmen in Form digitaler Daten anstatt auf einem Film. Anstatt beim Entwickler von Negativen Abzüge machen zu lassen, können Sie Ihre Aufnahmen einfach zur langfristigen Speicherung auf einen Computer kopieren. Nach der Überspielung auf Ihren Computer können Sie Ihre Aufnahmen anschauen, bearbeiten, ausdrucken, per Email an Ihre Freunde und Familie schicken oder auf verschiedenen Wechselmedien speichern (wie z. B. Disketten oder CD-ROMs),um sie beim Fotodrucker abzugeben. Nach der Übertragung der Aufnahmen zu Ihrem Computer können Sie alle auf der Speicherkarte und dem internen Speicher gespeicherten Kopien löschen, um Platz für neue Aufnahmen zu schaffen.

Dieses Kapitel erklärt den Anschluss Ihrer Digitalkamera an einen Computer zum Übertragen von Aufnahmen zum PC bzw. zur Verwendung als PC-Kamera.

**ACHTUNG:** Schließen Sie die Kamera nicht an Ihren Computer an, bevor Sie die Software installiert haben. Dies könnte Installationsprobleme verursachen. Stellen Sie bitte sicher, dass Sie die Software von der CD-ROM installieren, bevor Sie die Kamera an Ihren Computer anschließen.

## Softwareinstallation

Befolgen Sie diese Anweisungen, um die Treiber und Software für die Digitalkamera in Ihrem System zu installieren.

**ACHTUNG:** Bitte halten Sie Ihre Windows Installations-CD-ROM bereit, da Sie während der Installation aufgefordert werden könnten, sie ins Laufwerk zu legen.

#### **Schritt 1: Installation des Treibers / Dienstprogramms**

- 1. Legen Sie die Softwareinstallations-CD in Ihr CD-ROM-Laufwerk ein. Schließen Sie die Kamera nicht an den Computer an.
- 2. Das Programm sollte automatisch starten. Wenn nicht, klicken Sie bitte doppelt auf das Symbol "Arbeitsplatz" auf Ihrem Desktop, öffnen Sie Ihr CD-ROM-Laufwerk und klicken dann doppelt auf 'setup.exe' auf der Installations-CD-ROM.
- 3. Befolgen Sie die Anweisungen auf dem Bildschirm. Alle notwendigen Softwareprogramme werden automatisch installiert. Die Treiber und Dienstprogramme, die es der Kamera ermöglichen, mit dem Computer über das USB-Kabel zu kommunizieren, werden ebenfalls installiert.

#### **Schritt 2: Installieren des Kartenleser-/ PC-Kameratreibers**

- 1. Um die notwendigen Treiber für den Kartenlesermodus und PC-Kameramodus zu installieren, stellen Sie bitte zunächst den korrekten Betriebsmodus für die jeweilige Funktion ein. Stellen Sie z.B. den Moduswähler auf den Video-Modus, um diesen Treiber zu installieren, und auf einen beliebigen anderen Modus, um den Massenspeichergeräte-Treiber zu installieren.
- 2. Verbinden Sie den kleinen Anschluß des USB-Kabels mit der Kamera wie in der Abbildung angezeigt:

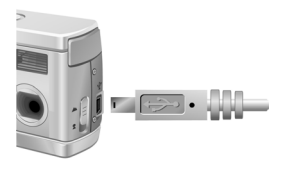

3. Verbinden Sie den großen Anschluß des USB-Kabels mit einem freien USB-Steckplatz an Ihrem Computer. Sie können USB-Slots an Ihrem Computer an diesem USB-Symbol erkennen ...

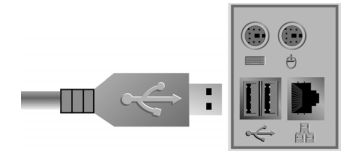

- 4. Der Windows-Hardwareassistent erkennt automatisch die Kamera und führt Sie durch die Installationsvorgänge.
- 5. Sie müssen dies je einmal für jeden Modus (PC-Kamera und Kartenleser) tun.

**Anmerkung:** Sie sollten Ihren Computer neu starten, bevor Sie die Kamera und Software zum ersten Mal benutzen. Denken Sie daran, Ihre Kamera mit dem USB-Kabel an den PC anzuschließen, bevor Sie die Bilder übertragen können.

## Anschlüsse

Die Kamera kann in zwei Modi verwendet werden, wenn sie an Ihrem Computer angeschlossen ist:

- 1. Kartenleser
- 2. PC-Kamera

Der Kartenleser-Modus erlaubt Ihnen die Benutzung Ihrer Kamera wie ein Standard-Speichergerät, mit dem Sie Dateien Ihrer Kamera kopieren, löschen oder von bzw. auf die Kamera verschieben können, genau wie mit einem gewöhnlichen Diskettenlaufwerk.

Der PC-Kameramodus erlaubt Ihnen die Benutzung der Kamera wie eine Standard-PC-Videokamera, die für Video-Telekonferenzen, Überwachung sowie als Videotelefon etc. verwendet werden kann.

Sowohl der Kartenleser- als auch der PC-Kamera-Modus können erst verwendet werden, wenn Sie die Kamera mit dem mitgelieferten USB-Kabel an Ihren PC angeschlossen haben.

# Kopieren der Fotos auf einen PC

Wenn Ihre Digitalkamera im Kartenleser-Modus an Ihren Computer angeschlossen ist, verhält sie sich genau wie ein Standard-Diskettenlaufwerk, das an Ihren Computer angeschlossen ist. Dies macht das Kopieren von Bildern auf Ihre Festplatte so einfach wie das Kopieren von Dateien von einer Diskette, einem Zip-Laufwerk oder einer CD-ROM auf Ihre Festplatte.

#### **Kopieren der Bilder auf Ihren Computer:**

- 1. Schließen Sie die Digitalkamera mit dem USB-Kabel an den Computer an.
- 2. Schalten Sie die Kamera an.
- 3. Öffnen Sie Windows Explorer. Der Inhalt Ihres Computers wird einschließlich all Ihrer Laufwerke angezeigt. Zudem wird, wenn die Kamera richtig angeschlossen ist, ein zusätzliches Laufwerk, welches Ihren Kameraspeicher repräsentiert und den Namen "Wechseldatenträger" hat, angezeigt.
- 4. Wählen Sie das Digitalkamera-Laufwerk. Die Bilder in der Kamera werden aufgeführt. Wählen Sie die gewünschten Bilder aus, ziehen sie zu einem beliebigen Ordner auf der Festplatte Ihres Computers und legen sie dort ab.

## Verwenden des PC-Kamera-Modus

Um die Kamera als PC-Kamera zu verwenden, müssen Sie die Kamera über das Setup-Menü auf den PC-Kamera-Modus einstellen und sie über den USB-Anschluss an den Computer anschließen.

- 1. Schalten Sie die Kamera ein.
- 2. Drücken Sie die MENU-Taste, um das Menü aufzurufen.
- 3. Verwenden Sie die Unten-Taste, um SETUP zu wählen. Drücken Sie die Rechts-Taste, um das SETUP-Menü aufzurufen.

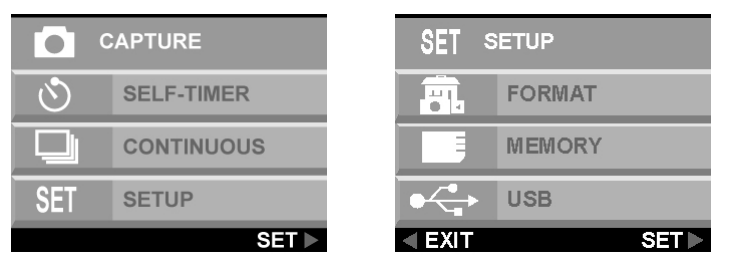

- 4. Verwenden Sie die Unten-Taste, um USB zu wählen. Drücken Sie die Rechts-Taste, um das USB-Menü aufzurufen.
- 5. Verwenden Sie die Oben- oder Unten-Taste, um KARTENLESER oder PC-KAMERA zu wählen.

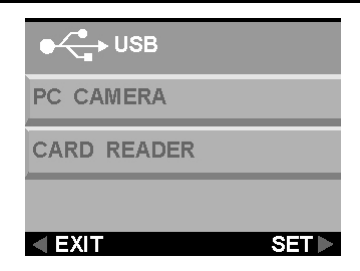

Nach dem Anschluss können Sie die Kamera in Kombination mit allen kommerziell verfügbaren Videoaufzeichnungsprogrammen zur Erstellung Ihrer eigenen Heimvideos benutzen. Sie können Ihre Videodateien bearbeiten und über das Internet weitergeben, oder sie auf CD-ROM für eine spätere Wiedergabe auf Ihrem PC oder einem VCD/DVD-Player speichern.

Der PC-Kamera-Modus kann auch mit Echtzeit-Videokonferenzsoftware wie Microsoft NetMeeting™ verwendet werden.

**ACHTUNG:** Stecken Sie das USB-Kabel nicht aus, wenn die Digitalkamera gerade als PC-Kamera arbeitet (z.B. wenn das Applikationsfenster die Kameravideoausgabe anzeigt oder wenn die Applikation gerade Videos aufzeichnet). Unerwartete Probleme können auftreten.

# Kapitel 5 – Benutzung der Modi

Die Digitalkamera hat drei Betriebsmodi. Schieben Sie den Modusschalter, um den gewünschten Modus zu wählen. Dieses Kapitel beschreibt diese Symbole und ihre Bedeutungen.

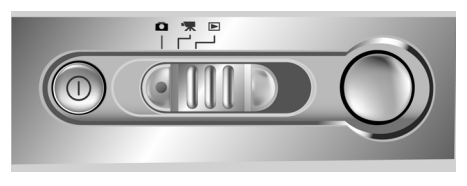

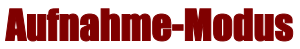

Der Aufnahme-Modus wird für die Aufnahme von Standbildern verwendet. Es stehen folgende Tasten zur Verfügung.

- **Links-Taste(-):** Erhöht den Kamerabelichtungswert und lässt mehr Licht ein.
- **Rechts-Taste(+):** Verringert den Kamerabelichtungswert und blockiert das Licht allmählich.
- **Taste zum Ein-/Nach unten zoomen (W):** Vergrößert den Bildumfang durch die Digitalzoomfunktion von 4,0X bis 1,0X in einem Schritt von 0,2X.
- **Taste für Aus-/Auszoomen (T):** Verkleinert den Bildumfang durch die Digitalzoomfunktion von 1,0X bis 4,0X in einem Schritt von 0,2X.

#### megapix

• **DISP-Taste:** Rollt durch die folgenden LCD-Displayeinstellungen: LCD, Hintergrundlicht und Statusanzeige aktiviert; LCD und Hintergrundlicht aktiviert, aber keine Statusanzeige; LCD aktiviert, aber kein Hintergrundlicht.

#### BLITZ-Menü

Im Blitz-Menü können Sie festlegen, wie der Blitz funktioniert.

1. Drücken Sie die MENU-Taste, um das Menü aufzurufen.

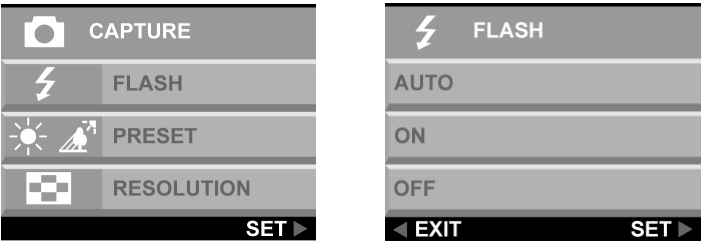

2. Verwenden Sie die Oben- oder Unten-Taste, um AUTO, EIN oder AUS zu wählen. Drücken Sie die Rechts-Taste, um die gewählte Option zu aktivieren.

**Anmerkung:** Das Bild kann überbelichtet werden, wenn Sie in heller Umgebung mit Blitz aufnehmen.

#### PRESET-Menü

Diesen Modus finden Sie im Aufnahmemodus-Menü.

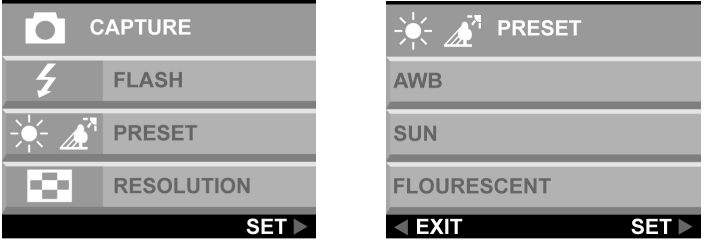

Ändern Sie die voreingestellte Weißabgleicheinstellung, um die Belichtungskondition der Aufnahme anzupassen.

- **AWB:** Verwenden Sie die AWB-Einstellung, um die optimale Bildhelligkeit (Belichtung) zu erhalten, wenn das Objekt viel heller oder dunkler als der Hintergrund ist. Der Weißabgleichwert kann 0,5eV-schrittweise auf -2,0 eV bis zu +2,0 eV eingestellt werden. Verwenden Sie die Links- oder Rechts-Taste (-/+), um den geeigneten eV-Wert zu wählen. Der eV-Wert erscheint auf dem LCD-Display.
- **SONNE:** Geeignet für Aufnahmen im Freien oder in einer stark beleuchteten Umgebung.
- **NEONLICHT:** Geeignet für Aufnahmen unter Neonlicht.
- **Schatten:** Geeignet für Aufnahmen im Schatten.

## AIIFI ÄSI

Stellen Sie die Bildqualität (Auflösung) ein, indem Sie AUFLÖSUNG aus dem Menü wählen.

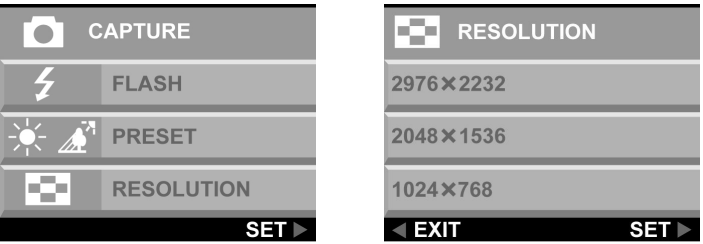

Es stehen fünf verschiedene Bildauflösungen zur Verfügung:

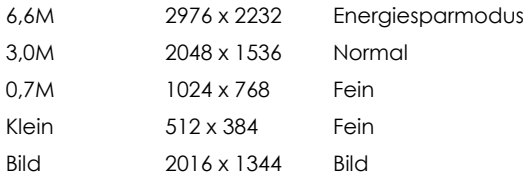

Je höher die Qualität desto schärfer ist die Aufnahme, aber zugleich steigt die Größe der Bilddatei, was bedeutet, dass Sie weniger Aufnahmen im Speicher haben können. Ein Software-Interpolationsverfahren wird zum Erzielen der maximalen effektiven Auflösung von 6,6 Megapixel (2976x2232) verwendet.

#### SELBSTAUSLÖSER

Mit dieser Funktion muss die Kamera bei der Aufnahme von z.B. Selbstporträts oder Gruppenfotos nicht gehalten werden.

#### **Gruppenaufnahmen**

- 1. Stellen Sie die Kamera auf eine stabile Oberfläche (z.B. ein Stativ) und richten Sie die Kamera auf Ihr Objekt aus.
- 2. Drücken Sie die MENU-Taste, um das Menü aufzurufen.

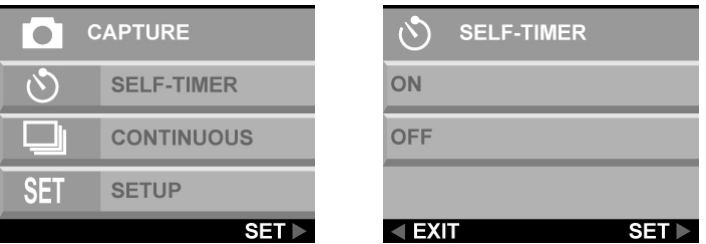

- 3. Verwenden Sie die Oben- oder Unten-Taste, um SELBSTAUSLÖSER zu wählen. Drücken Sie die Rechts-Taste, um die gewählte Option zu aktivieren.
- 4. Verwenden Sie die Oben- oder Unten-Taste, um EIN zu wählen. Drücken Sie die Rechts-Taste.

#### megapix°

- 5. Drücken Sie die MENU-Taste, um das Menü zu beenden.
- 6. Drücken Sie den Auslöser. Der Countdown von 10 Sekunden beginnt sofort. Sobald dieser vorüber ist, nimmt die Kamera das Bild auf.

#### BILDFOLGEN

Verwenden Sie die Bildfolgenfunktion, um drei aufeinanderfolgende Bilder aufzunehmen.

#### **Einstellen der Bildfolgenaufnahme**

1. Drücken Sie die MENU-Taste, um das Menü aufzurufen.

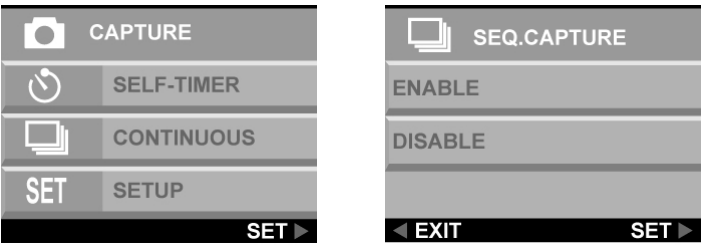

- 2. Verwenden Sie die Oben- oder Unten-Taste, um BILDFOLGE zu wählen. Drücken die rechte Knopf, um die Menüoption zu wählen.
- 3. Verwenden Sie die Tasten .Nach oben' und .Nach unten' , um AKTIV zu wählen. Drücken die rechte Knopf, um die Menüoption zu wählen.
- 4. Drücken Sie die MENU-Taste, um das Menü zu beenden.

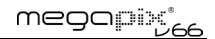

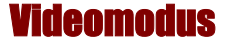

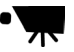

Auf den internen Speicher der Kamera oder auf die SmartMedia™-Karte kann ein Video von zehn Sekunden aufgezeichnet werden.

#### **Aufnehmen eines Videoclips:**

- 1. Schalten Sie den Modusschalter auf den Videoclip-Modus.
- 2. Wählen Sie mit Hilfe der LCD-Anzeige Ihren Aufnahmeausschnitt.
- 3. Drücken Sie den Auslöser, um die Aufnahme zu beginnen. Die Aufnahme beginnt, bis der Speicher voll ist oder der Auslöser wieder gedrückt wird.

#### Digital-Zoom

Sie können vor der Videoaufnahme den Digitalzoomfaktor 0,2X-schrittweise von 1,0X bis 4,0X einstellen.

Drücken Sie während der Videoaufnahme die Linksoder Rechts-Taste, um die Aufnahme aufzuhellen oder zu verdunkeln.

# Fokus

Öffnen Sie die Abdeckung des Speicherkartenfachs an der linken Seite der Kamera. Schieben Sie den Fokusschalter, um den Fokus-Modus zu wählen.

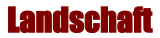

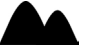

Dieser Fokusmodus ist optimal für die Aufnahme von Landschaften, wobei der Linsenfokus gleichmäßig verteilt ist, um alle Objekte innerhalb des gesamten Bildausschnitts zu umfassen.

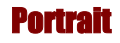

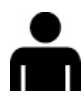

Dieser Fokusmodus eignet sich besonders für die Aufnahmen von Gesichtern von Leuten und richtet den Fokus mehr auf die Mitte des Bildausschnitts und nicht so sehr auf die Randbereiche.

Dieser Fokusmodus ist optimal für extrem nahe Aufnahmen von Objekten oder Personen in einem Abstand von 60 bis 130 cm. Nahaufnahmen im Portraitmodus haben ein besseres Ergebnis als Nahaufnahmen im Landschaftsmodus.

### Wiedergabe-Modus

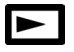

Im Wiedergabemodus können Sie die auf dem internen Speicher der Digitalkamera oder auf einer Flash-Speicherkarte befindlichen Aufnahmen anschauen. Stellen Sie den Modusschalter auf den Wiedergabemodus, um die Bilder anzuschauen. Drücken Sie die DiSP-Taste, um das LCD-Display einzuschalten.

#### **Tastenfunktionen im Wiedergabe-Modus:**

- **Links-Taste(-):** Geht zum vorherigen Bild.
- **Rechts-Taste(+):** Geht zum nächsten Bild.
- **DISP-Taste:** Rollt durch die folgenden LCD-Displayeinstellungen: LCD, Hintergrundlicht und Statusanzeige aktiviert; LCD und Hintergrundlicht aktiviert, aber keine Statusanzeige; LCD aktiviert, aber kein Hintergrundlicht.
- **Taste zum Ein-/Auszoomen (T):** Im Wiedergabemodus erhöht das Drucken der Einzoomtaste 0,5Xschrittweise den Zoomfaktor von 1,0X bis 4,0X.
- **Taste zum Ein-/Auszoomen (W):** Im Wiedergabemodus schaltet das Betätigen der Auszoom-Taste die Anzeige auf die Miniaturansicht um.

**Anmerkung:** Die digitale Zoomfunktion funktioniert nicht im Energiesparmodus 6.6 M (2976 X 2232).

### DPOF

DPOF steht für "Digital Print Order Format". Es handelt sich um ein Format, das zur Speicherung der Druckspezifikationen der mit einer Digitalkamera aufgenommenen Bilder auf einem Datenträger wie z.B. einer Flash-Karte verwendet wird.

- 1. Drücken Sie die Links- oder Rechts-Taste, um das gewünschte Bild, für das Sie eine DPOF-Einstellung vornehmen möchten, zu wählen.
- 2. Drücken Sie die **MENU**-Taste und verwenden die Unten-Taste, um das DPOF-Menü zu wählen. Wählen Sie **AKTIVIEREN** und drücken dann die Rechts-Taste, um die gewählte Option zu aktivieren.

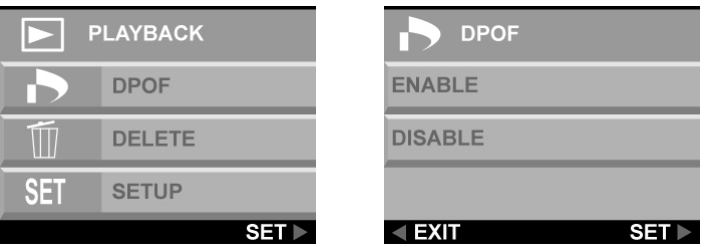

3. Drücken Sie die MENU-Taste, um das Menü zu beenden. Ein DPOF-Symbol erscheint auf dem LCD-Display.

#### Löschen

- 1. Drücken Sie die Links- oder Rechts-Taste, um das zu löschende Bild zu wählen.
- 2. Drücken Sie die MENU-Taste, um das Menü aufzurufen.
- 3. Verwenden Sie die Oben- oder Unten-Taste, um LÖSCHEN zu wählen. Drücken Sie die Rechts-Taste, um das Menü aufzurufen.

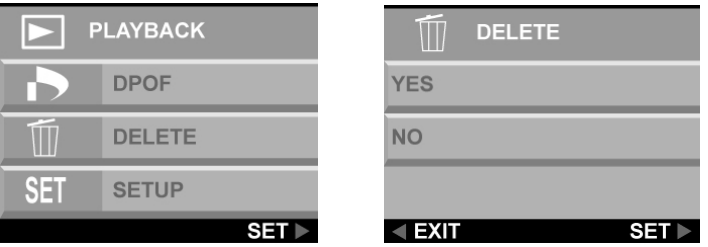

- 4. Wählen Sie mit Hilfe der Oben- oder Unten-Taste die Option "**JA**" oder "**NEIN**". Drücken Sie anschließend zur Bestätigung die Rechts-Taste.
- 5. Drücken Sie die **MENU**-Taste, um das Menü zu beenden.
- 6. Wiederholen Sie die Schritte 1 bis 5, um andere Bilder zu löschen.

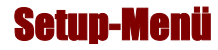

Im Setup-Menü wird die Kamera konfiguriert. Folgen Sie den nachstehenden Anweisungen, um das Setup-Menü zu verwenden.

- 1. Drücken Sie die **MENU**-Taste.
- 2. Wählen Sie mit Hilfe der Unten-Taste die Option "**SETUP**" und drücken anschließend die Rechts-Taste, um das SETUP-Menü aufzurufen. Das Setup-Menü wird angezeigt.

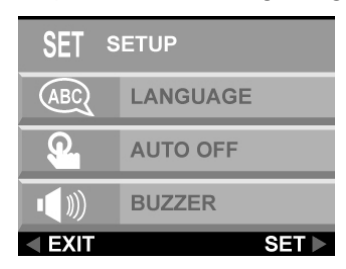

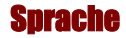

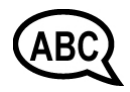

Die Digitalkamera kann Menüoptionen in den folgenden Sprachen anzeigen: Englisch, Französisch, Spanisch, Deutsch, Italienisch, Japanisch und vereinfachtem Chinesisch anzeigen

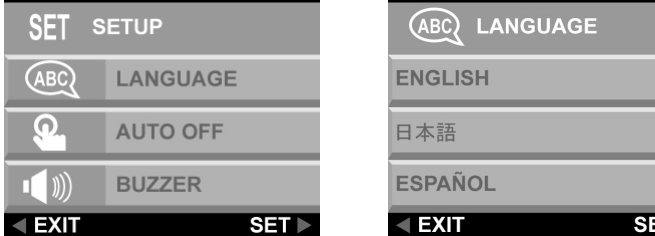

Mehr Informationen zur Einstellung der Sprache finden Sie auf Seite 14.

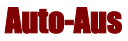

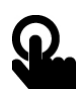

Hier können Sie entscheiden, ob die Digitalkamera automatisch nach einer bestimmten Inaktivitätszeit ausgeschaltet wird.

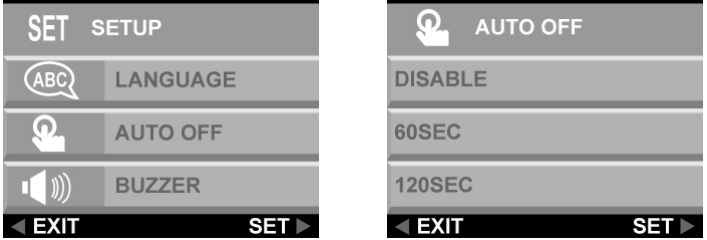

**DEAKTIVIEREN.** Die Kamera bleibt eingeschaltet, bis sie manuell ausgeschaltet wird.

**60 Sek.:** Die Kamera wird ausgeschaltet, wenn sie innerhalb von 60 Sekunden nicht betätigt wurde.

**120 Sek.:** Die Kamera wird ausgeschaltet, wenn sie innerhalb von 120 Sekunden nicht betätigt wurde.

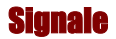

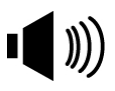

Wenn diese Funktion eingeschaltet ist, gibt die Kamera bei jedem Drücken einer Taste einen Piepton ab.

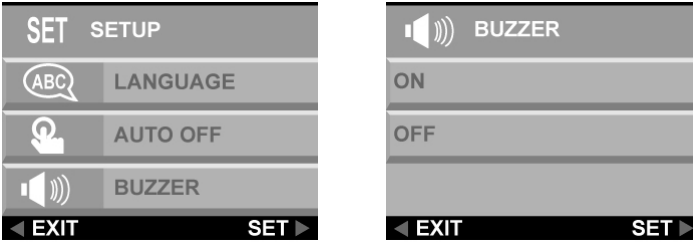

Um diese akustischen Signale zu aktivieren, wählen Sie bitte die Option SIGNAL vom Setup-Menü Wählen Sie EIN und drücken dann die Rechts-Taste, um die gewählte Option zu aktivieren.

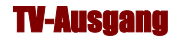

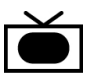

Wenn Sie Ihre Kamera über das beigefügte Videokabel an einen Fernseher anschließen, können Sie ein Übertragungsformat wählen, das mit dem Ihres Fernsehers kompatibel ist. Dadurch können Sie die über einen Videorekorder an den Fernseher gesendeten Videobilder aufnehmen.

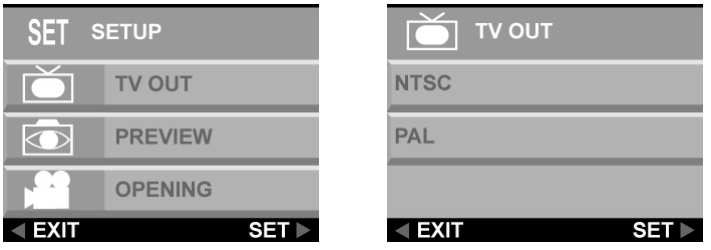

Wählen Sie die Option **TV-AUSGANG** aus dem **Setup-Menü** und wählen anschließend entweder **NTSC** oder **PAL**, je nachdem, was Ihre Hardware und Ihr Aufenthaltsort erfordert. Drücken Sie die Rechts-Taste, um Ihre Wahl zu bestätigen.

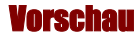

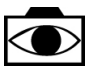

Sie können das gerade aufgenommene Bild vorab anschauen, bevor Sie entscheiden, ob Sie es speichern.

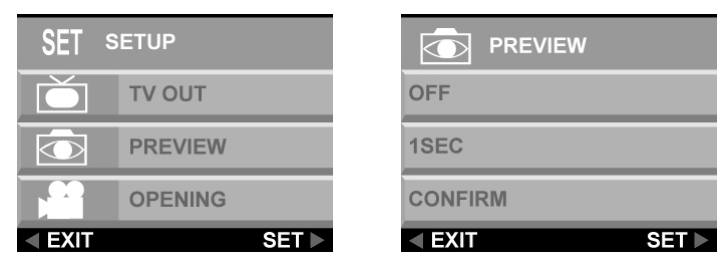

**Aus:** Speichert das Bild ohne Ihre Bestätigung.

**1 Sek.:** Das aufgenommene Bild wird 1 Sekunde auf dem LCD-Display angezeigt, bevor es gespeichert wird.

**BESTÄTIGEN:** Eine Bestätigungsmeldung erscheint auf dem LCD-Display vor der Speicherung des Bildes.

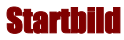

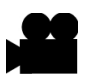

Sie können entscheiden, ob ein Startbild beim Einschalten der Kamera angezeigt wird.

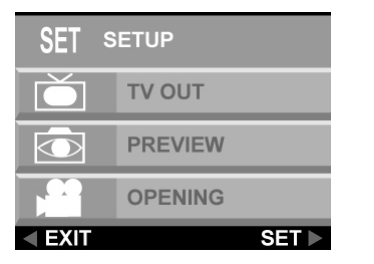

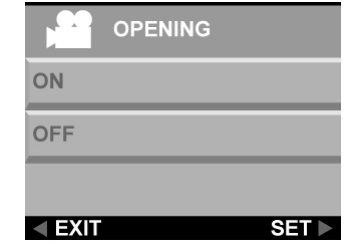

Um das Startbild ein- bzw. auszuschalten, rollen Sie bitte zu der Option **OPENING** , drücken die Rechts-Taste, wählen JA oder NEIN und drücken anschließend zur Bestätigung die Rechts-Taste. Drücken Sie die MENU-Taste, um das Menü zu beenden.

### DPOF

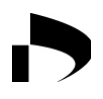

Das DPOF (Digital Print Order Format)-System erlaubt einer Digitalkamera zu bestimmen, welche aufgenommenen Bilder über kompatible Druckgeräte ausgedruckt werden. At its simplest level the system saves a set of text files in a special directory on a digital camera's storage card. Diese Dateien bestimmen, welche Bilder und wie viele Kopien von jedem Bild gedruckt werden und ob zusätzliche Informationen auf dem Bild gedruckt werden. Dies wird normalerweise über eine Menüoption an der Digitalkamera ausgeführt.

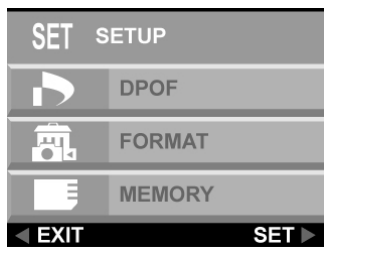

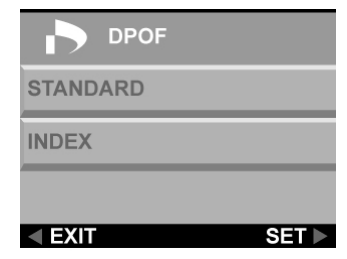

Es stehen Ihnen zwei DPOF-Optionen zur Verfügung.

**STANDARD:** Standardausgabe zum Druckgerät.

**INDEX:** Alle Bilder werden in einer Miniaturansichtsliste gedruckt, damit Sie leicht die gewünschten Bilder auswählen.

#### Format

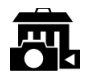

Diese Option löscht alle Daten auf dem Speichergerät komplett und formatiert es neu. Es ist eine ähnliche Funktion wie die Formatierung einer Festplatte. Obwohl diese Funktion länger dauert als das Löschen, denken Sie bitte daran, Ihr Speichergerät regelmäßig zu formatieren, damit die Karte ihre optimalen Funktionen aufrechterhält.

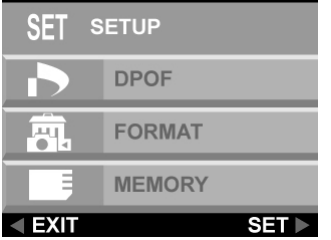

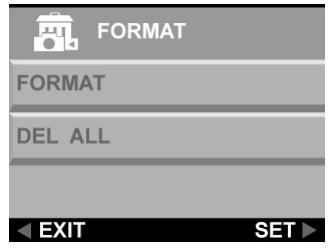

#### Speichertyp

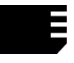

Sie können wählen, ob Sie Bilder auf dem eingebauten (internen) Speicher der Kamera oder auf einer Flash-Speicherkarte speichern möchten. Folgen Sie bitte den nachstehenden Anweisungen, um den Standard-Datenträger festzulegen.

- 1. Schalten Sie die Kamera ein.
- 2. Drücken Sie die MENU-Taste, um das Menü aufzurufen.

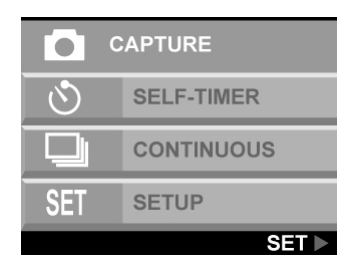

- 3. Wählen Sie mit Hilfe der Unten-Taste die Option "SETUP" und drücken anschließend die Rechts-Taste, um das SETUP-Menü aufzurufen.
- 4. Wählen Sie mit Hilfe der Unten-Taste die Option SPEICHER und drücken anschließend die Rechts-Taste.

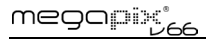

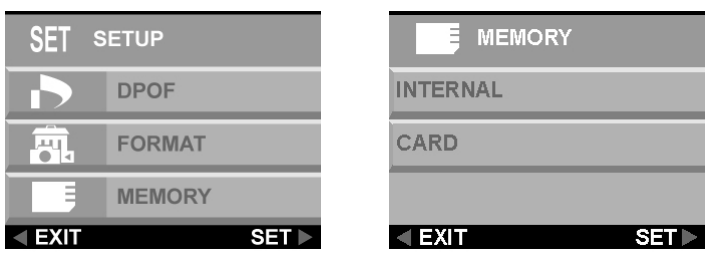

- 5. Wählen Sie mit Hilfe der Oben- oder Unten-Taste die Option INTERN oder KARTE. Drücken Sie anschließend zur Bestätigung die Rechts-Taste.
- 6. Drücken Sie die MENU-Taste, um das Menü zu beenden.

#### USB

Die Digitalkamera kann mit jeder im Handel erhältlichen Videosoftware als Videokamera verwendet werden. Verbinden Sie die Kamera einfach über das mitgelieferte USB-Kabel mit Ihrem PC und wählen PC-KAMAERA im Setup-Menü der Kamera.

# Kapitel 6 – Verwenden des LCD-Displays

Die Symbole auf dem LCD-Display zeigen den Status der Kameraeinstellungen und Funktionen wie z.B. Qualität, Zoomfaktor und Aufnahmeanzahl an. Diese Symbole erscheinen in jedem Kamerabetriebsmodus außer dem Setup-Modus. Dieses Kapitel beschreibt diese Symbole und ihre Bedeutungen.

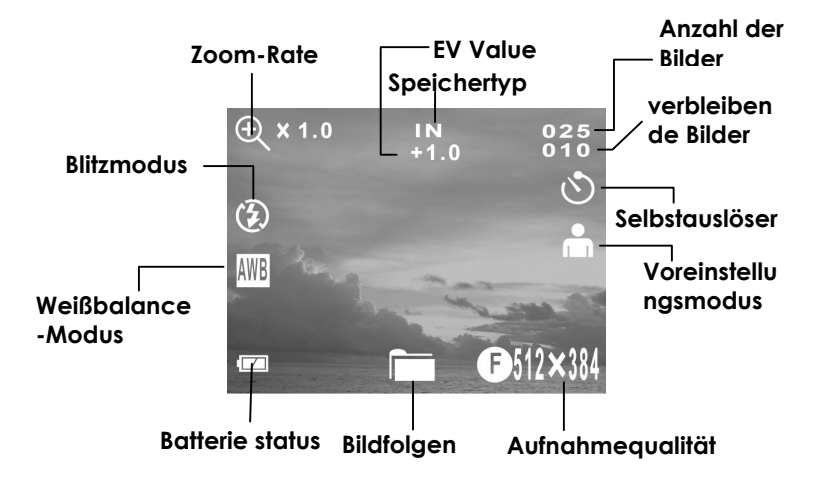

#### **Aufnahme-Modus**

#### **Videomodus**

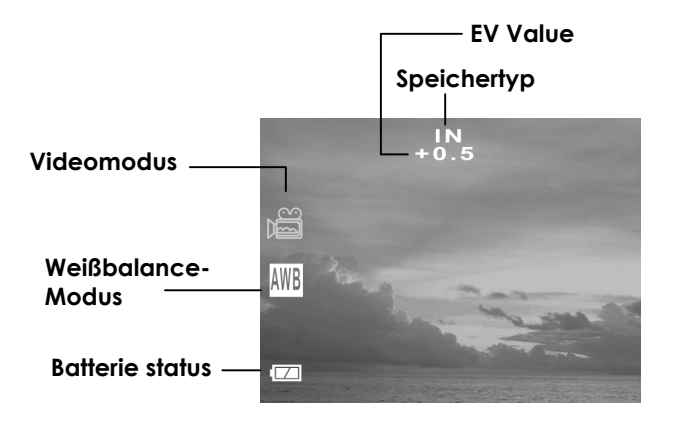

#### **Wiedergabe-Modus**

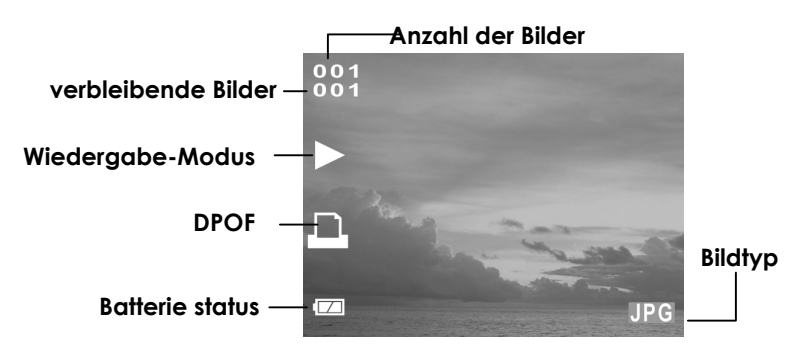

### LCD-Symbolbeschreibungen

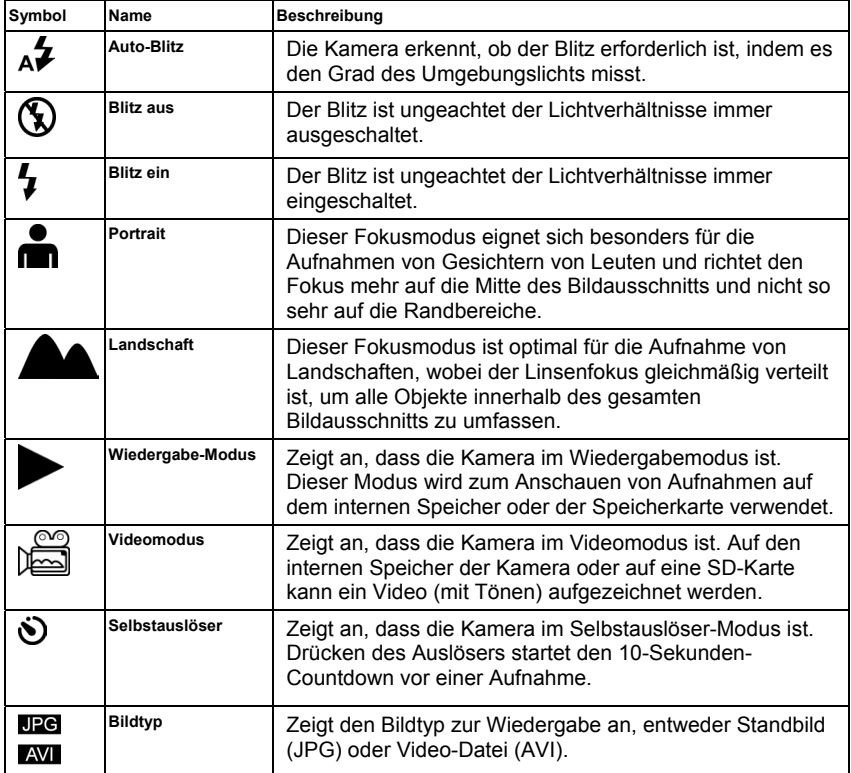

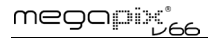

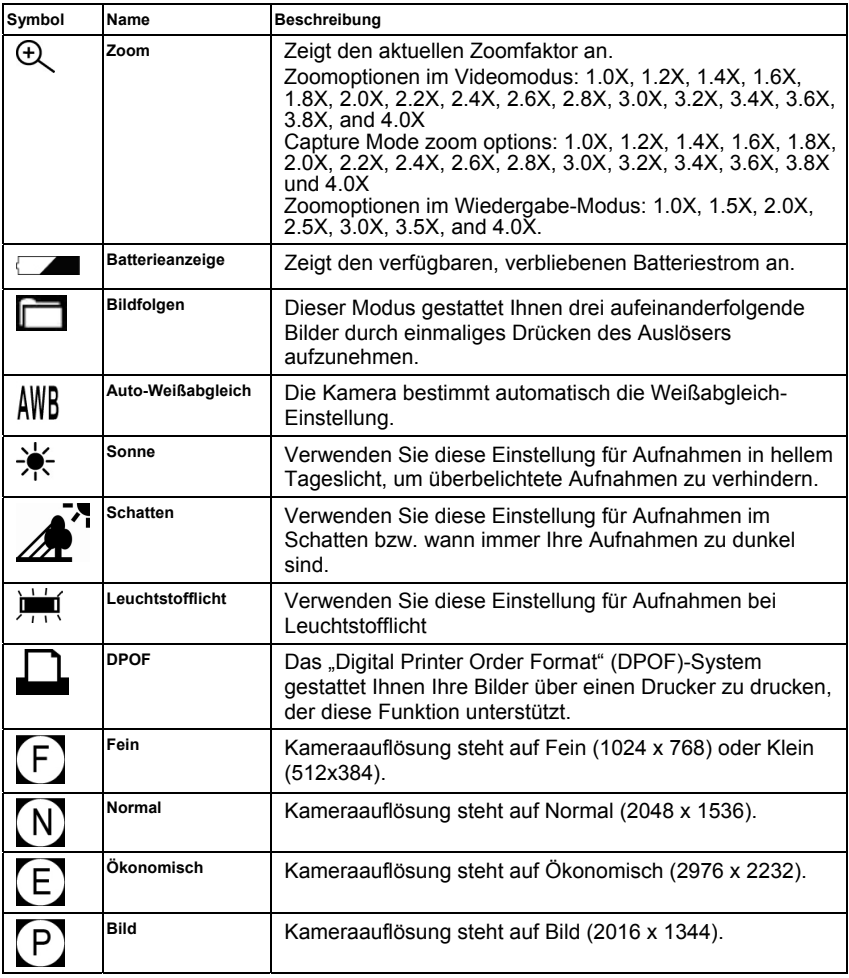

# Anhang 1 – Tastenfunktionen

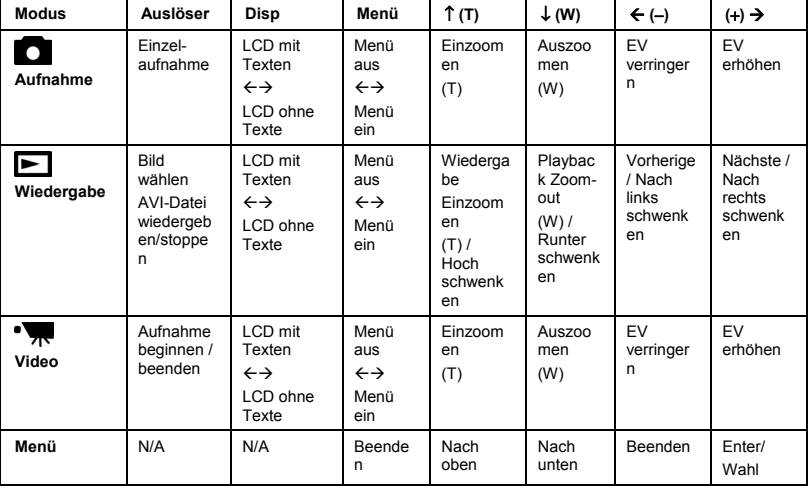

# Anhang 2 – Spezifikationen

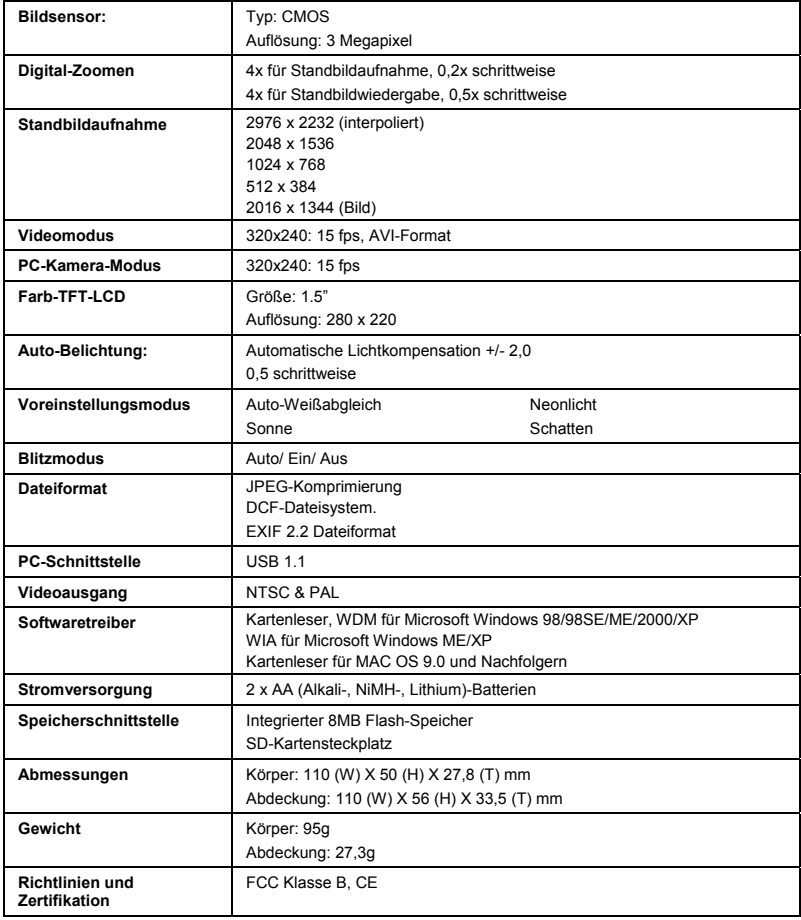

# Anhang 3 – Fehlerbehebung

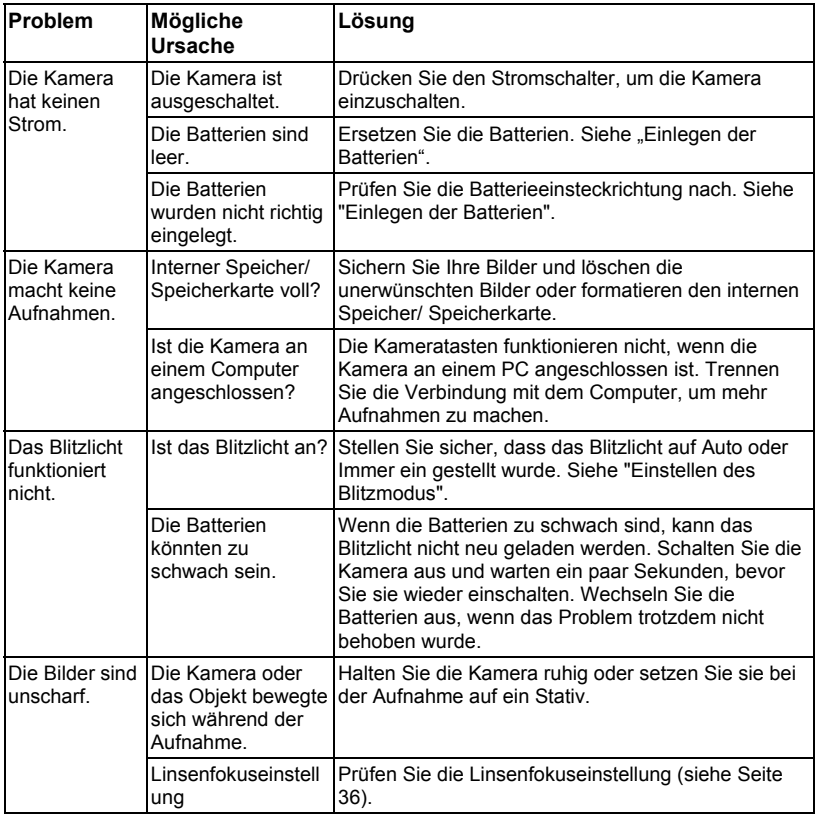

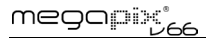

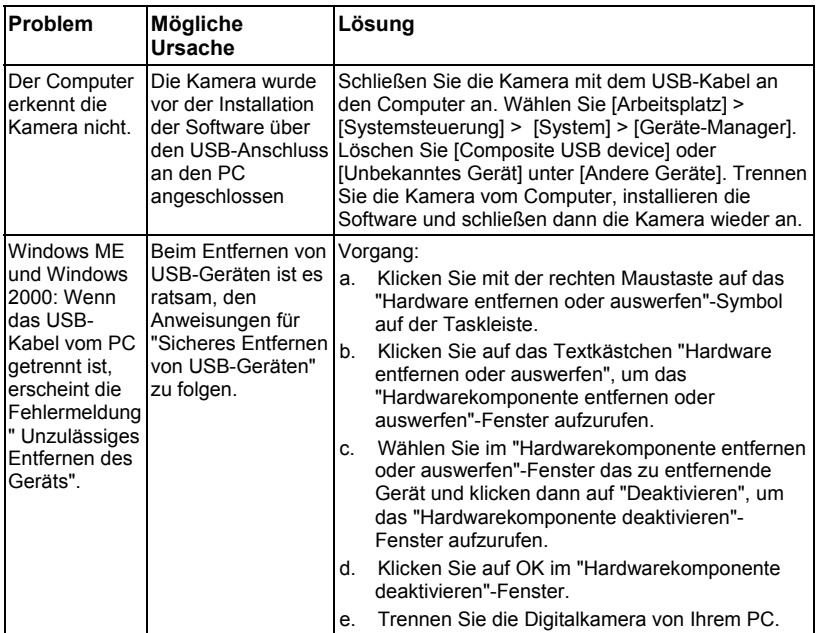

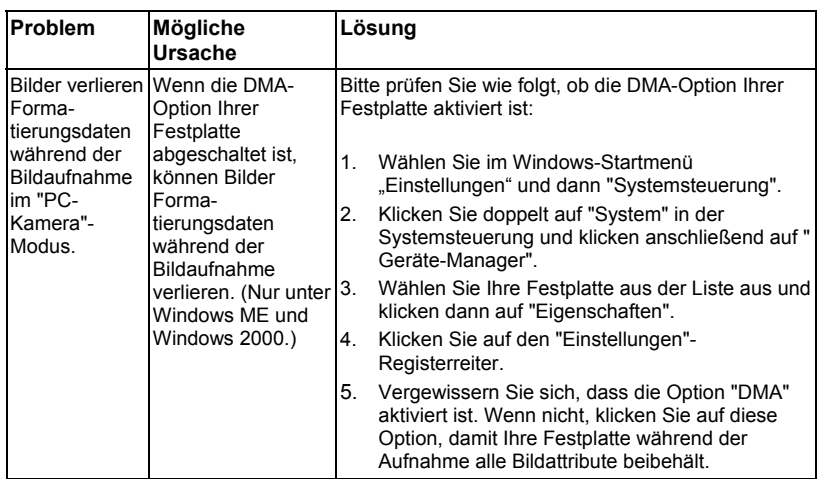